### **GUIDE TO PURCHASING BOOKS FOR GCJDF VIA AMAZON**

## *Friends of the Greenville County Juvenile Detention Facility*

*(GCJDF) – Thank you for your support of our literacy programs and library!* We have created a registry on Amazon so you can purchase books for our library. Rather than use an Amazon Wish List, we have created an **Amazon Wedding Registry** so the purchased books will automatically be sent to Taylor Reynolds, a volunteer who keeps the inventory and prepares each book for our library.

## **Table of Contents**

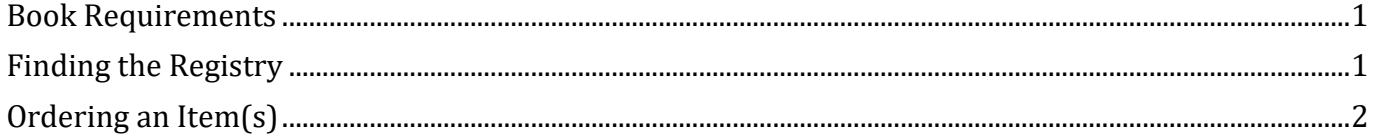

#### <span id="page-0-0"></span>**BOOK REQUIREMENTS**

**All books donated to the GCJDF must be paperback. We welcome new & used books.** You do not have to purchase the books through Amazon. **If you find a copy of a book that is used, you can donate it directly to the GCJDF. Just let Mark Caligaris** 

**(MCaligaris@greenvillecounty.org) know and he will mark that book as "purchased" on the registry.**

#### <span id="page-0-1"></span>**FINDING THE REGISTRY**

When you login to your Amazon page, click on **"Gift Cards & Registry"**

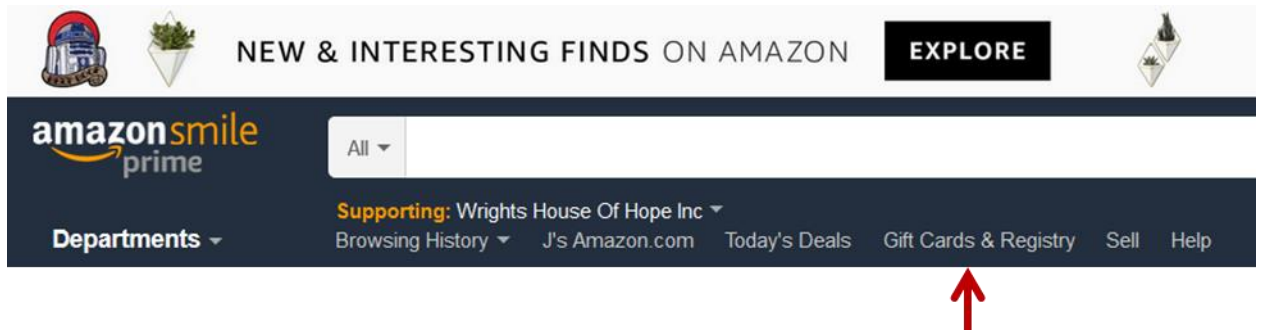

Scroll down and click on:

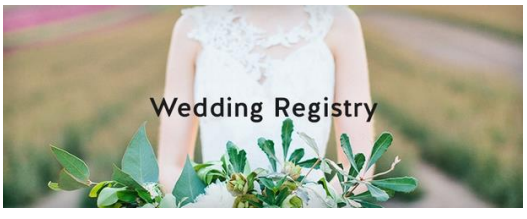

To find the registry, input GCJDF for the Last name and then click on **Search**.

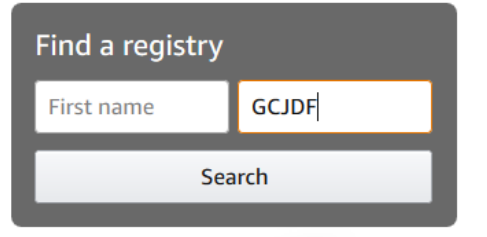

#### <span id="page-1-0"></span>**ORDERING AN ITEM(S)**

Once you are in the registry, you can set the filter so it only shows items still needed by the library. In the far right (above where the books are shown), you should see "Filter by"

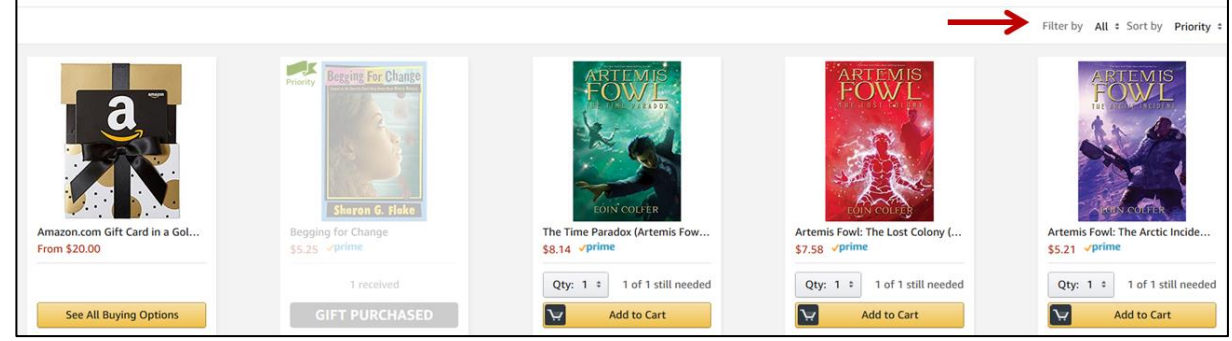

If you click on **All** (just the the right of Filter by), then you should get a drop-down box. Select Unfulfilled.

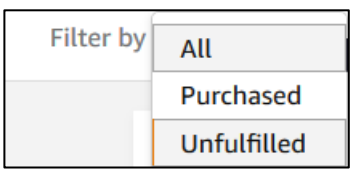

Now you will only see items that are still needed. To purchase an item, select "**Add to Cart**"

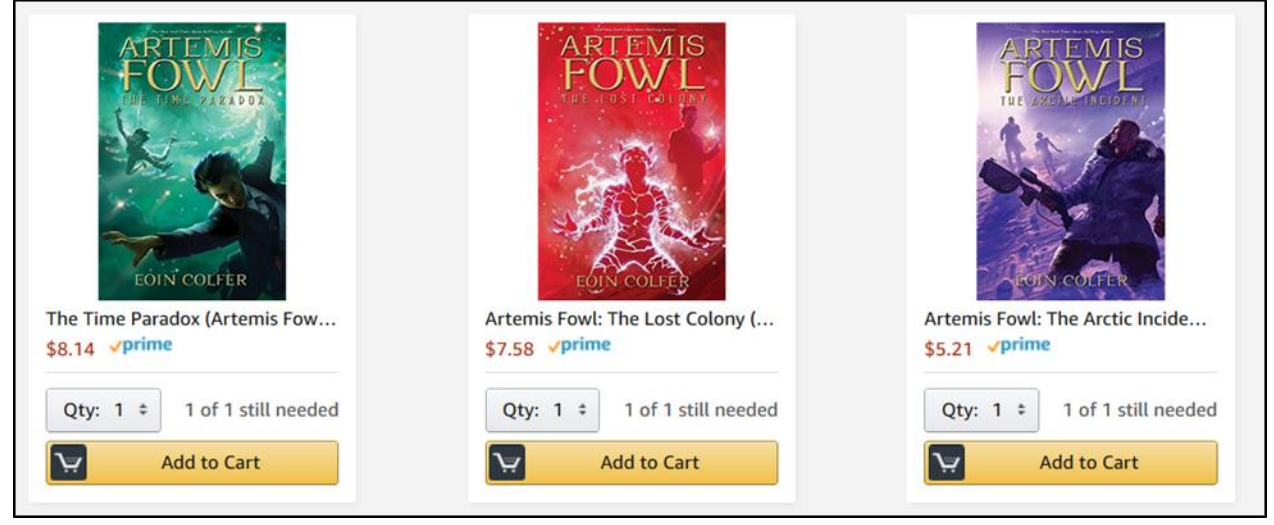

Once you click on "Add to Cart" for an item, you will see "**Added to Cart**" under the item. You can add one or more items to the cart for purchase.

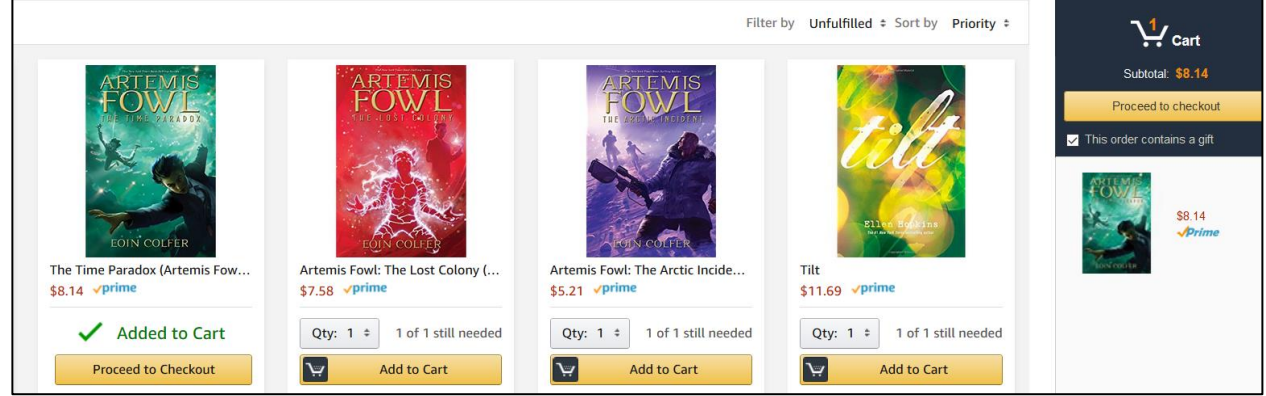

When you go to your shopping cart, you will see the item with "From Greenville County SC Juvenile Detention Facility (GCJDF) and Mark Caligaris's Wedding Registry" for the item.

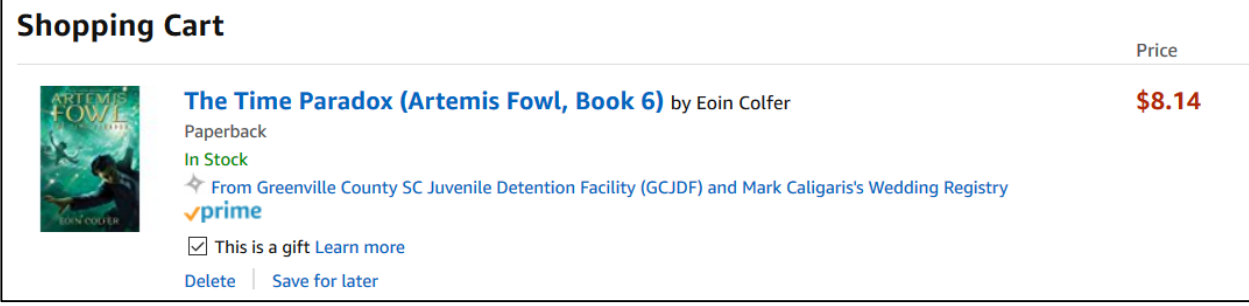

**When you go to submit the order, please use the address of "Taylor Reynolds's Gift Registry Address"** that is automatically chosen. **The books are sent directly to Taylor, who adds them to our online inventory and prepares each book for our library.**

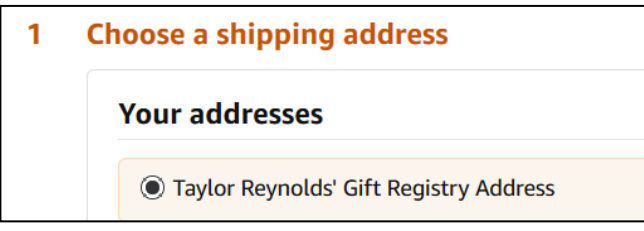

When you are in checkout, the shipping address will show Taylor Reynolds in GREER, SC.

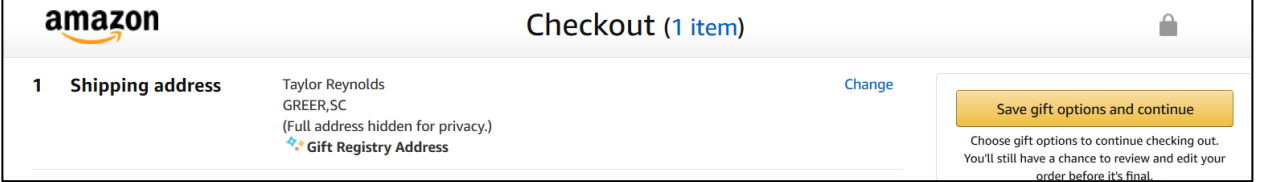

# *Thank you for your support!!!!!*